# **Lehre - Meine Funktionen**

- [Veranstaltungen bearbeiten](#page-0-0)
- [Meine Veranstaltungen](#page-0-1)
- [Meine Teilnehmer](#page-0-2)
- [Stundenplan](#page-0-3)

#### <span id="page-0-0"></span>Veranstaltungen bearbeiten

Wenn Sie eine Ihrer Veranstaltungen bearbeiten wollen, können Sie über diese Funktion darauf zugreifen. Wenn Sie auf Veranstaltung bearbeiten drücken, öffnet sich eine Suchmaske, in der Sie standardmäßig als Lehrender eingetragen sind. Sie können nun gezielt nach einer Veranstaltung suchen oder direkt auf 'suchen' klicken, um alle Ihre Veranstaltungen anzuzeigen. Danach öffnet sich ein Ausgabefenster mit Ihren Veranstaltungen und die Navigationsleiste auf der linken Seite minimiert sich. Nun können Sie entweder direkt Edit wählen oder in die Detailansicht der Veranstaltung wechseln.

## <span id="page-0-1"></span>Meine Veranstaltungen

Die Funktion Meine Veranstaltungen zeigt eine Liste aller Ihrer Veranstaltungen an. Über diese können Sie in die Detailansicht einer Veranstaltungen wechseln oder diese [direkt bearbeiten](https://wiki.hhu.de/display/LSF/Lehre+-+Veranstaltungen#Lehre-Veranstaltungen-Veranstaltungbearbeiten) (Edit). Außerdem finden Sie grundlegende Informationen zu Ihren Veranstaltungen bereits in dieser Ansicht.

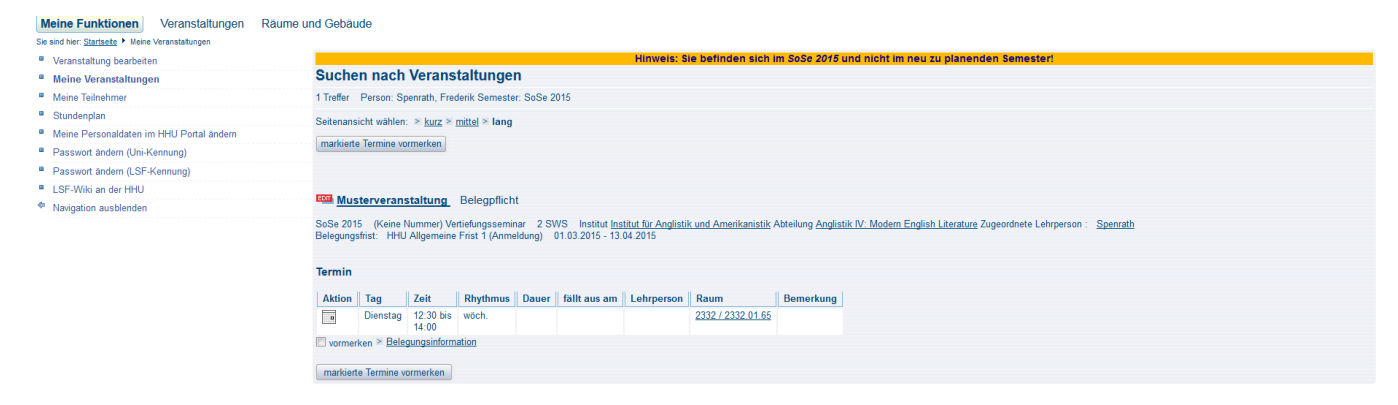

### <span id="page-0-2"></span>Meine Teilnehmer

Hier finden Sie eine Übersichtsliste Ihrer Teilnehmer, mit der dazugehörigen Veranstaltung, und deren Status. Wenn Sie auf Belegung-Info drücken kommen Sie direkt in die [Belegungsinformationen](https://wiki.hhu.de/display/LSF/Lehre+-+Veranstaltungen#Lehre-Veranstaltungen-Teilnehmerverwalten) der jeweiligen Veranstaltung.

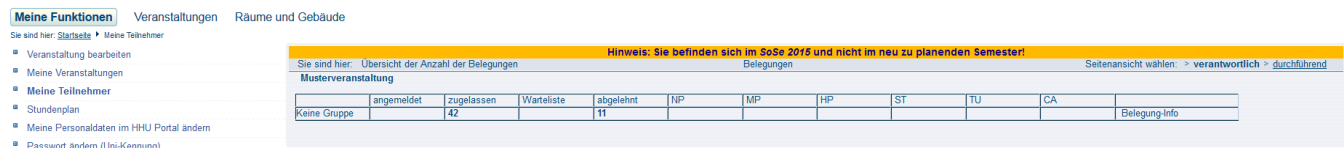

## <span id="page-0-3"></span>**Stundenplan**

Hier finden Sie eine Übersicht Ihrer Veranstaltungen sortiert nach Tag und Uhrzeit. Über diese Ansicht kommen Sie auch zur Einzelansicht und zu den Belegungsinformationen.